## **Upgrading Cassandra**

Teamwork Cloud no longer supports Apache Cassandra 3.x, therefore before upgrading Teamwork Cloud, you need to upgrade Casandra to version 4.0.3.

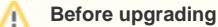

- Make sure that all the nodes are ready.
- Create a snapshot of your data for backup.

Upgrade sstables by running the command **nodetool upgradesstables** on each node.

To upgrade Cassandra

1. **IMPORTANT!** Flush memtables to the disk by executing the following command:

nodetool drain

- 2. Shut down the 3.x node.
- 3. Backup the Cassandra configuration file at: /etc/cassandra/default.conf/cassandra.yami
- 4. Make a note of the existing cluster name and token count with the following command:

```
grep -E 'num_tokens:|cluster_name:' cassandra.yaml
```
5. Uninstall/remove Cassandra 3.x (example with yum package manager)

sudo yum remove -y cassandra

- 6. Install Cassandra 4.x. for installation instructions, see [Installing Cassandra on Linux](https://docs.nomagic.com/display/TWCloud2022xR1/Installing+Apache+Cassandra) or [Installing Cassandra on Windows.](https://docs.nomagic.com/display/TWCloud2022xR1/Installing+Cassandra+on+Windows)
- 7. Configure the 4.x node to point to the appropriate data files in the /etc/cassandra/default.conf/cassandra.yaml settings as shown in the example below.

## **Example**

data file directories: - /data/data commitlog\_directory: /logs/commitlog hints\_directory: /data/hints saved\_caches\_directory: /data/saved\_caches

8. Check the cluster name and token count in cassandra.yaml. If needed, replace the default values with the values set in 3.x. The example below shows the default values for a Cassandra 4.x installation.

## **Example**

cluster\_name: 'Test Cluster' num\_tokens: 16

**The cluster name and token count must match those values set in Cassandra 3.x.**<br>The cluster name and token count must match those values set in Cassandra 3.x.

- 9. Start the Cassandra 4.x node.
- 10. Check the log files for errors.
- 11. After the upgrade is complete, perform required post-installation configuration changes. For more information, see [Post-installation steps on Linux](https://docs.nomagic.com/display/TWCloud2022xR1/Installing+Apache+Cassandra#InstallingApacheCassandra-Mandatorypost-installationsteps) or [Post-installation steps on Windows.](https://docs.nomagic.com/display/TWCloud2022xR1/Installing+Cassandra+on+Windows#InstallingCassandraonWindows-Mandatorypost-installationsteps)

## **Additional resources**

For more information about upgrading Apache Cassandra, see [https://www.datastax.com/learn/whats-new-for-cassandra-4/migrating-cassandra-4x.](https://www.datastax.com/learn/whats-new-for-cassandra-4/migrating-cassandra-4x)